## Mi cronics Technology

## SYDVD. ASM Assembly Instructions (c) 1987 All rights reserved 15 Mar<sup>o</sup>'87

These instructions tell you how to assemble a new SY.DVD device driver with support for SPEED MOD. The HDOS 2.0 distribution disks are required. An assembled Micronics modified version of the Heath SY driver is included on the distribution disk. If this driver meets your needs, you do not need to assemble another driver. Simply PIP the Micronics SY.DVD supplied file to a SYSGENed disk and you are ready to run at 4 MHz!

1. Make a minimum system disk with PIP, INIT, SYSGEN, ASM and a word processor like EDIT or PIE. This disk will be referred to as "MT Disk 1" in these instructions.

2. Make another minimum system disk from MT Disk 1. This disk will be used for testing the modified SY driver. This will be called the "MT Test Disk"

3. Copy the SYDVD.ASM and SYINIT.ASM files from the Device Drivers disk to MT Disk 1.

4. Copy the files MAKMSD.ABS, TIME.ABS, SPEED.ABS from the Micronics Distribution disk to MT Disk 1. The MAKMSD.ASM supplied on your HDOS disks has been modified to work correctly. These changes are further described in issue 34 of REMark, page 28.

5. INIT a new disk. This disk will be called the "MT Data Disk."

6. Use PIP to copy all files on Software Tools disk (original HDOS disk) to MT Data Disk. Then use PIP to:

- a. Delete H47\*.\* from the MT Data Disk
- b. Delete ATH\*.\* from the MT Data Disk
- c. copy \*.ACM from the Device Drivers disk to the MT Data Disk.

7. Mount the MT Disk 1 system disk in SY0: and the MT Data disk in SY1:

8. Assemble the file SYINIT.ASM by typing 'ASM XXINIT.SYS=SYINIT,SY1:'. If you get any assembly errors: The first errors will probably be associated with an "XTEXT filename" assembly language statement. This means that the assembler could not find the specified file on SY1:. PIP the missing file from the Device Driver or Software Tools disk and try the assembler again.

9. Starting at the Label SY1 in the file SYDVD.ASM, make the changes shown in the file MTDVD.CHG included on the Micronics distribution disk.

10. Assemble the file SYDVD. ASM by  $_{\text{typing:}}$  ASM XX. DVD=SYDVD, SY1:

11. Run the program MAKMSD by typing: MAKMSD XX:

12. Use PIP to <sub>copy</sub> the file XX.DVD to the MT Test Disk as SY.DVD. With the new system disk in SY1: type:

PIP SY1:SY.DVD=XX.DVD

13. You now have a 4 MHz system disk. Boot your system using this disk and run the program TIME. It should execute in 1.7 seconds. Remember that you must initialize disks and boot the system at 2 MHz. SPEED.ABS will toggle the speed and tell you the current operating speed.

14. If you have any questions, please call Micronics Technology at 904-8974257. Our business hours are from 6-8 PM CST Monday through Friday and 9-12 on Saturday.

Micronics Technology SPEED MOD installation instructions for HUG SY: Device Driver, P/N 855-1095

by

## Adolpf P. Stumpf

1. Modify the files DKH17.ASM, DKH17I.ASM and MFDVD.ACM per listings 1 and 2.

2. Assemble the two DKH17 files:

ASM DKH17.REL=DKH17.ASM ASM DKH17I.REL=DKH17I.ASM

3. Combine the two assembled files:

COPY XX. DVD=DKH17. REL, DKH17I. REL

4. Run the program DVDDKGEN:

DVDDKGEN XX:

5. The XX.DVD produced by DVDDKGEN is the new SY: driver. To replace an SY.DVD on an existing disk, delete the old SY: driver:

DELETE SY. DVD

Do not reboot. Immediately copy the new SY: driver:

COPY SY.DVD=XX.DVD

\*\*\*\*\*\*\*\*\*\*\*\*\*\*\*

. .

 Listing 1 \*\*\*\*\*\*\*\*\*\*\*\*\*\*\*

Changes to MFDVD.ACM (shown by \*\* in remarks column)

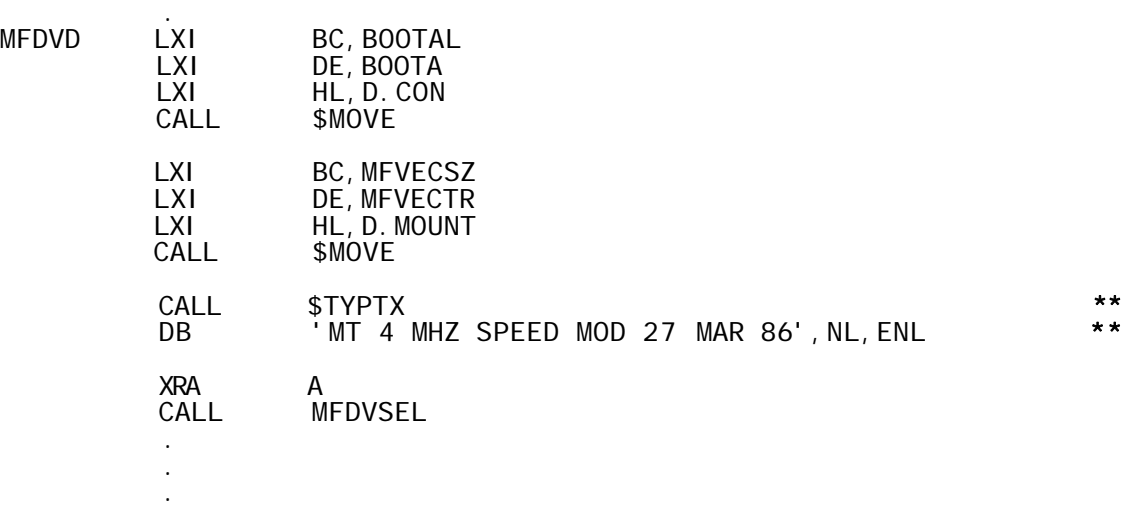

NOTE: An `XTEXT TYPTX` statement must be included in the DKH17I.ASM file.

.

Changes to the DKH17.ASM (shown by \*\* in the remarks column)

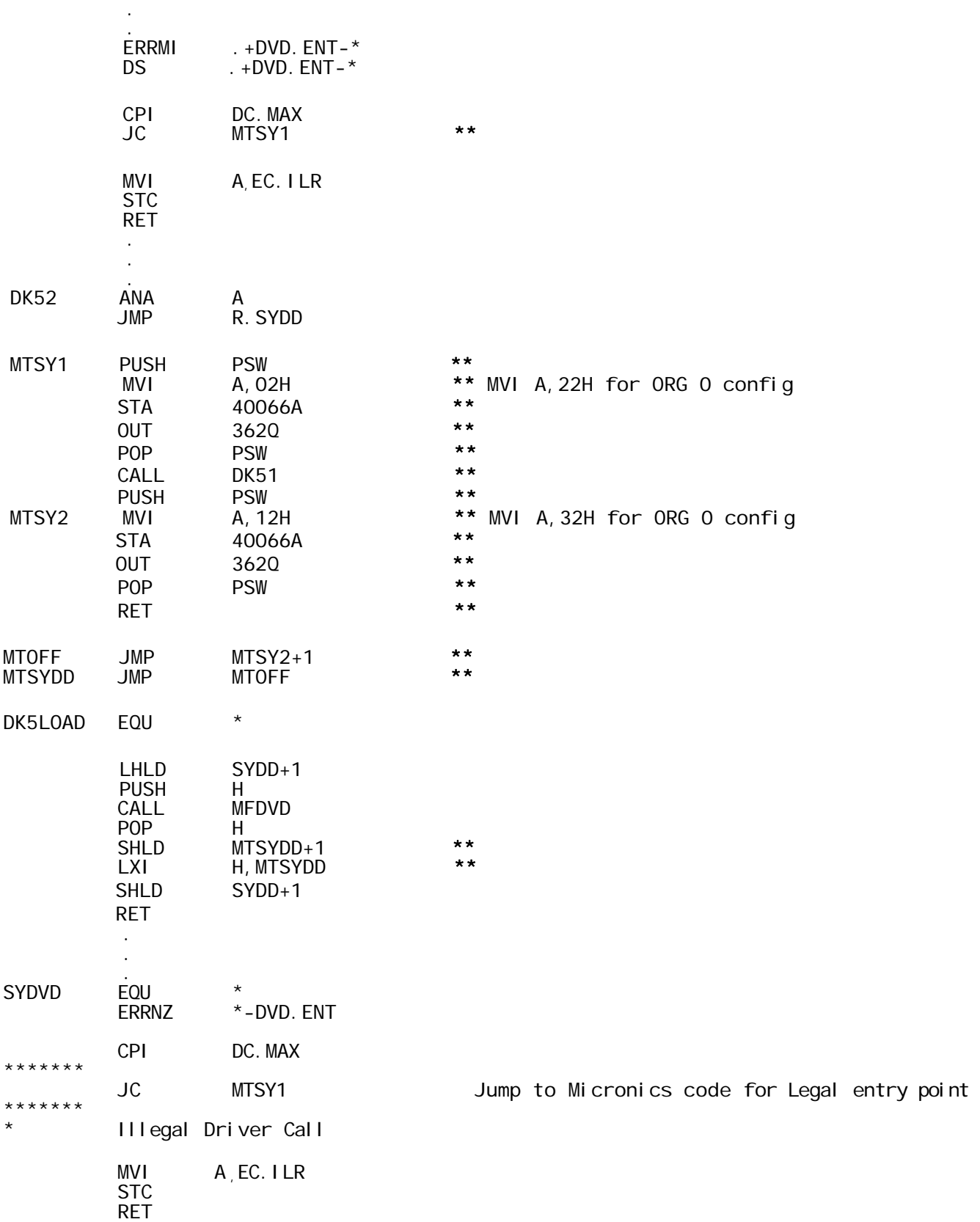

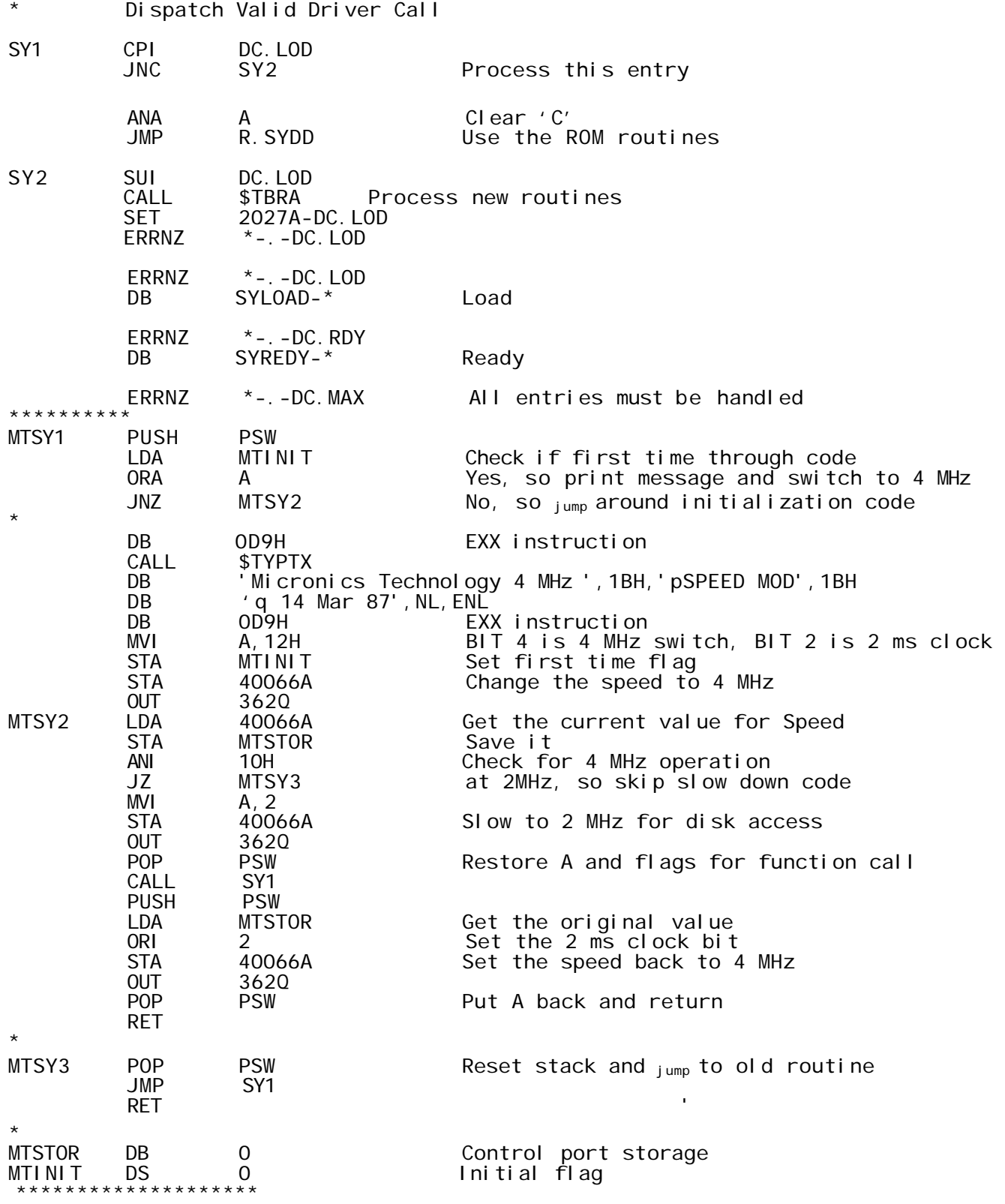